### **Створення приміщень**

*Коли у вас вже створений заклад та відділення, яке можна побачити в списку*

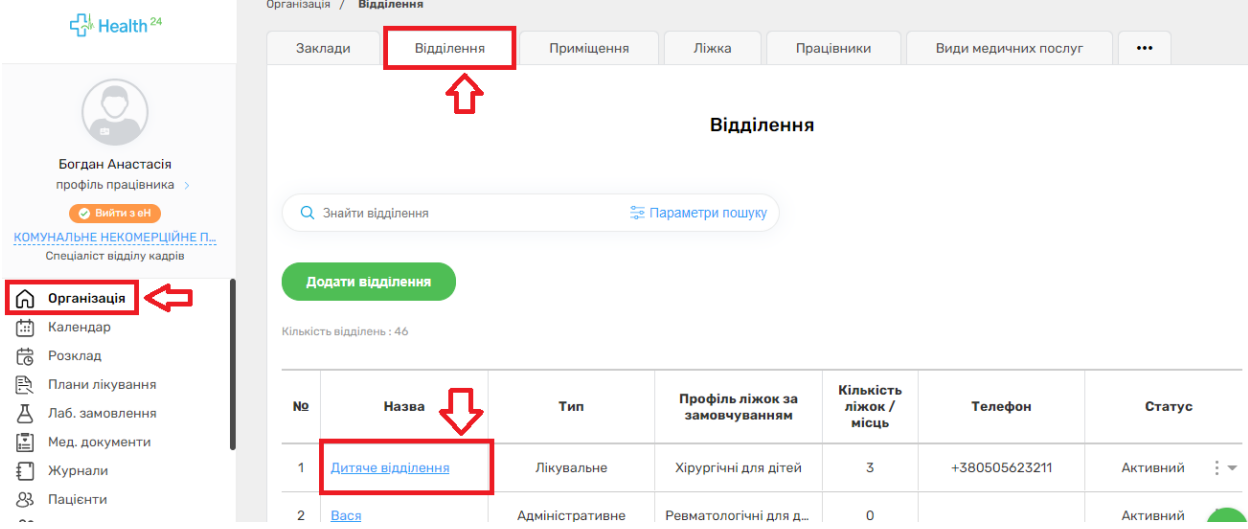

*Можна побачити його тип, профіль та кількість ліжок*

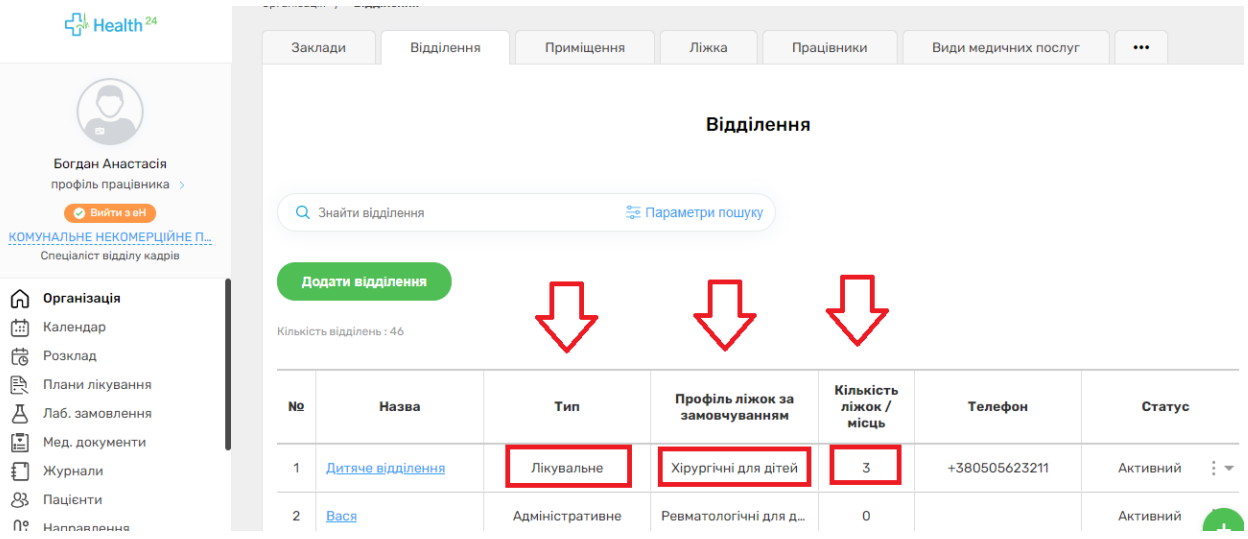

*Додати приміщення можна двома способами*

### *1 спосіб*

*У розділі «Відділення» натискаємо на три крапки справа*

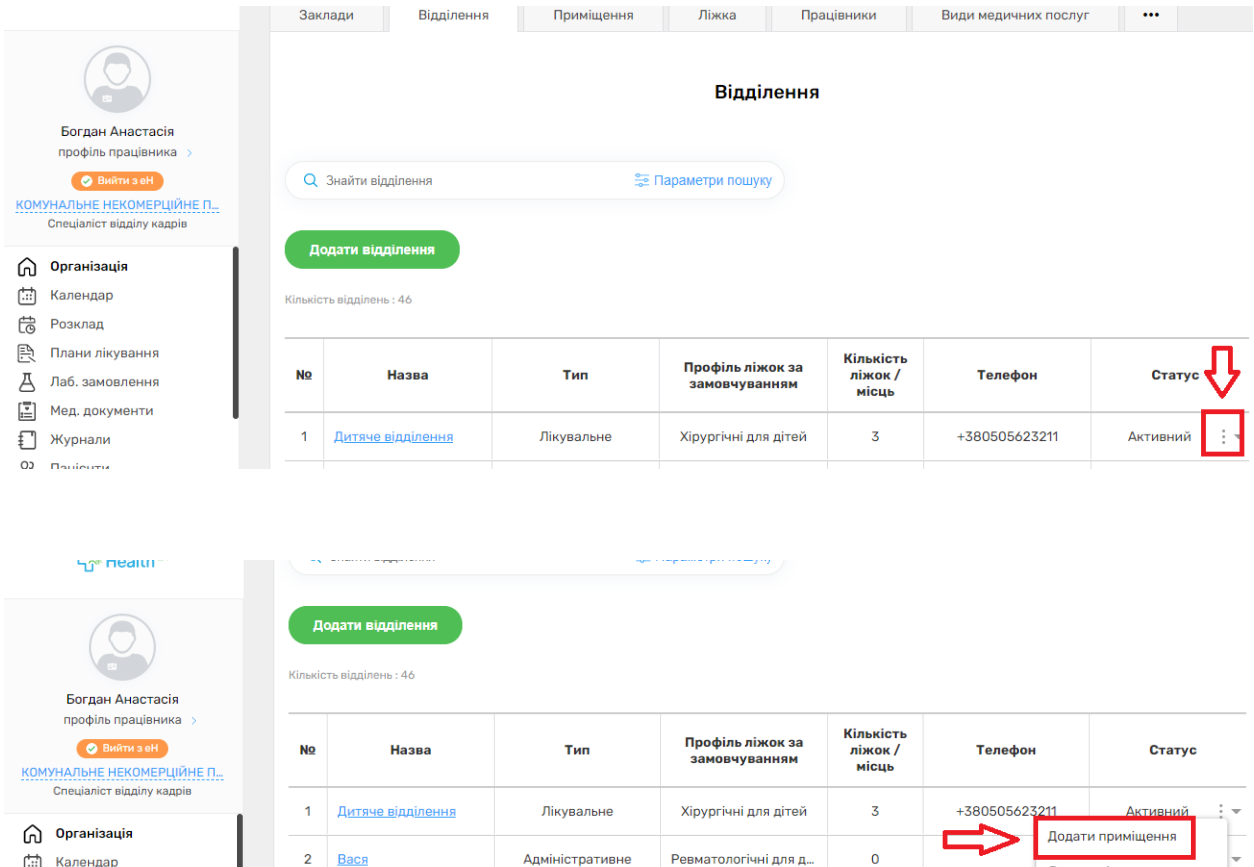

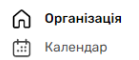

- <u>ф</u> Розклад
- 
- 会 Плани лікування<br>Д Лаб. замовлення

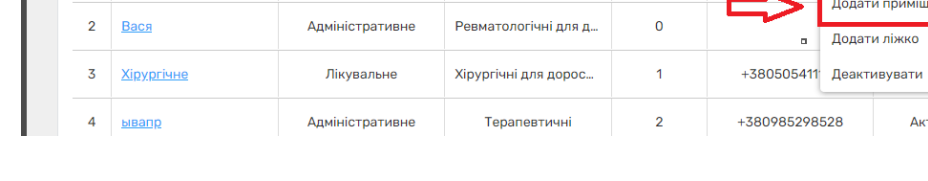

Додати приміщення

**Активний** 

 $\frac{1}{2}$ 

C

# *2 спосіб*

# *Через вкладку «Відділення»*

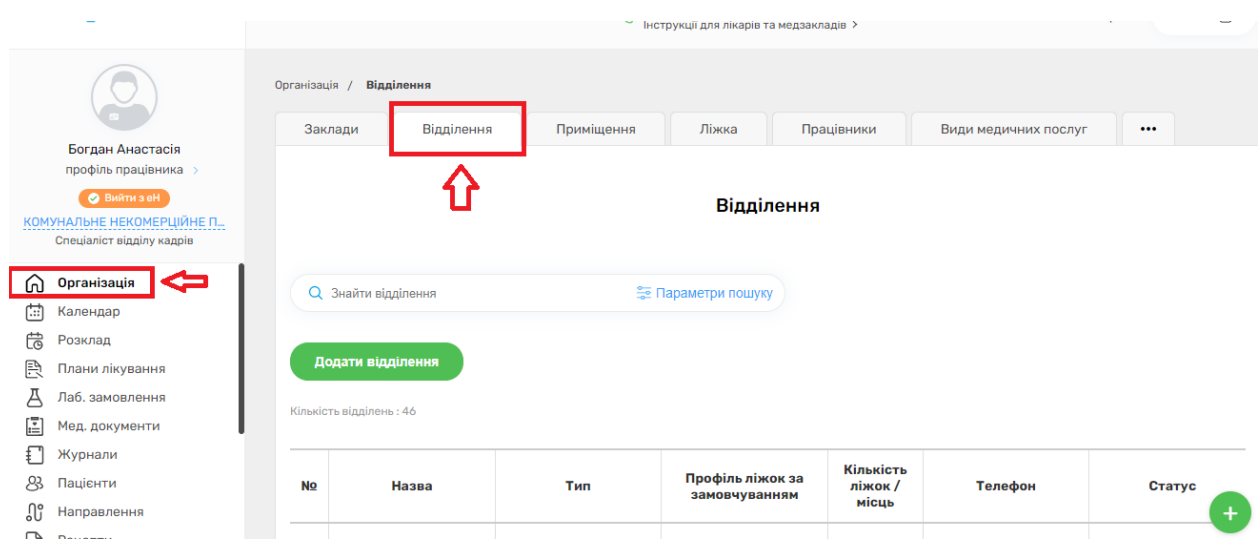

## *Переходите до відділення*

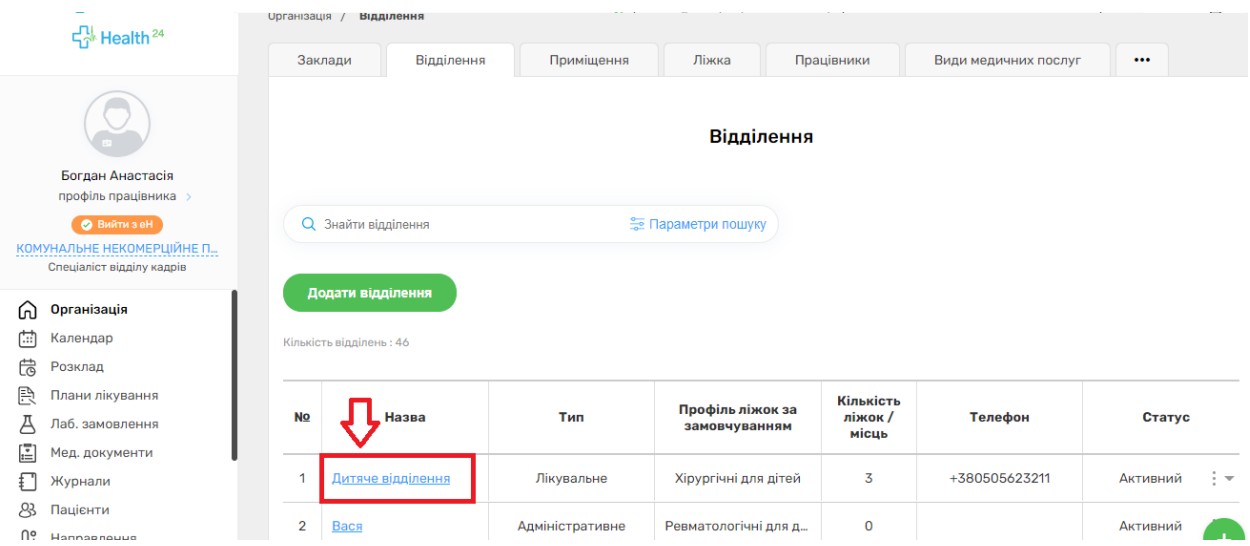

*Та натиснути на кнопку «Додати приміщення»*

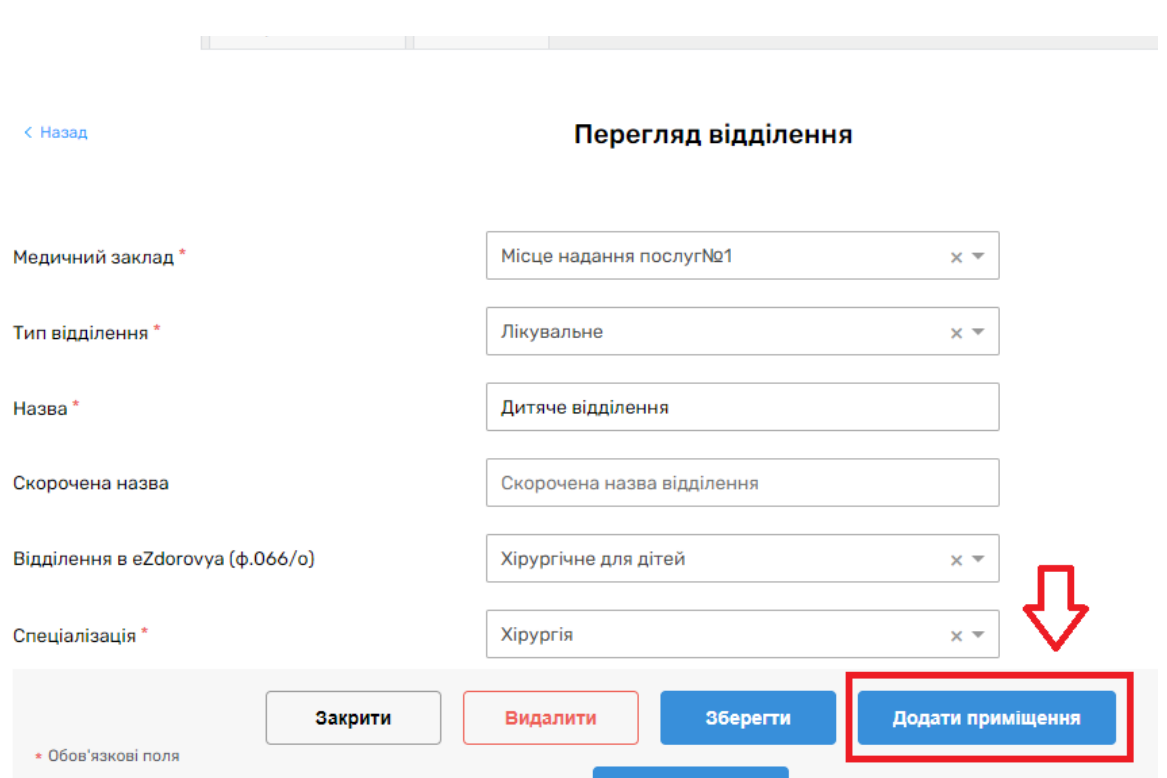

*За замовчуванням медичний заклад та відділення вже будуть заповнені*

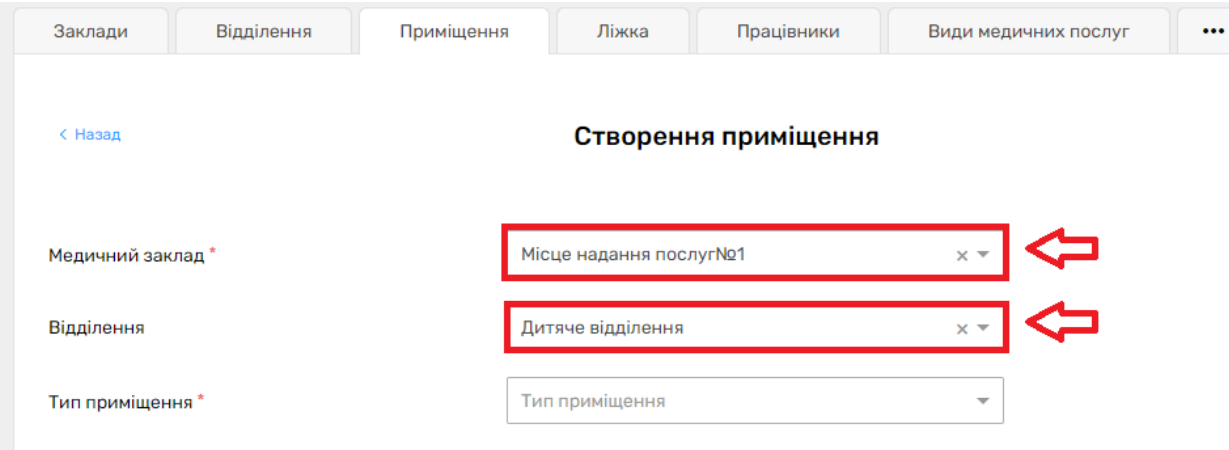

*Потрібно обрати тільки тип приміщення* 

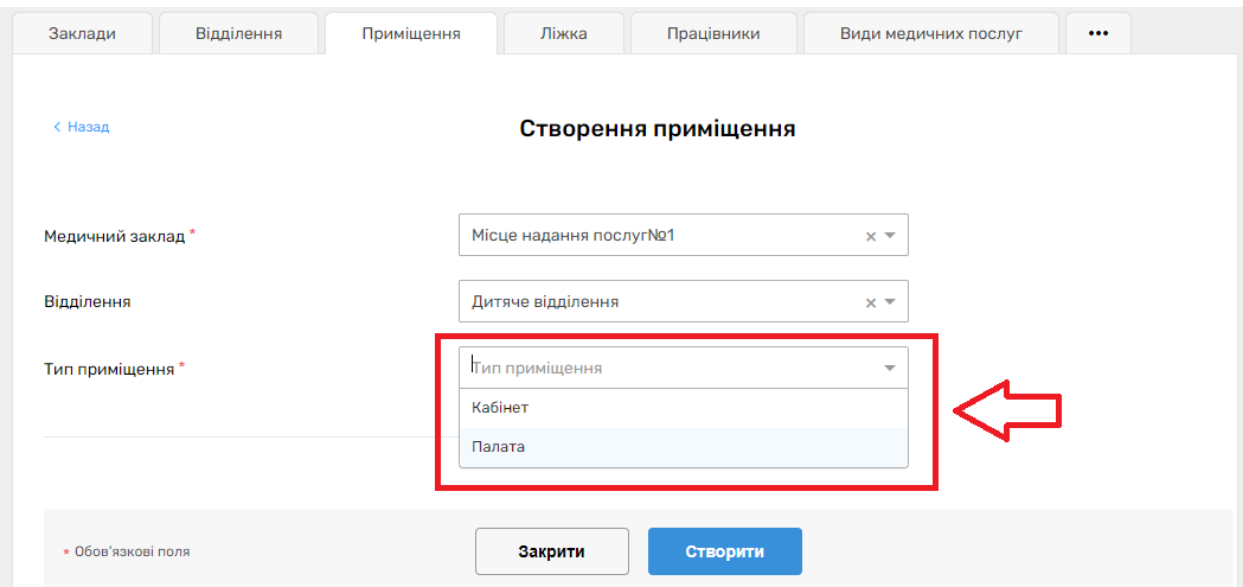

*Та заповнити необхідні поля*

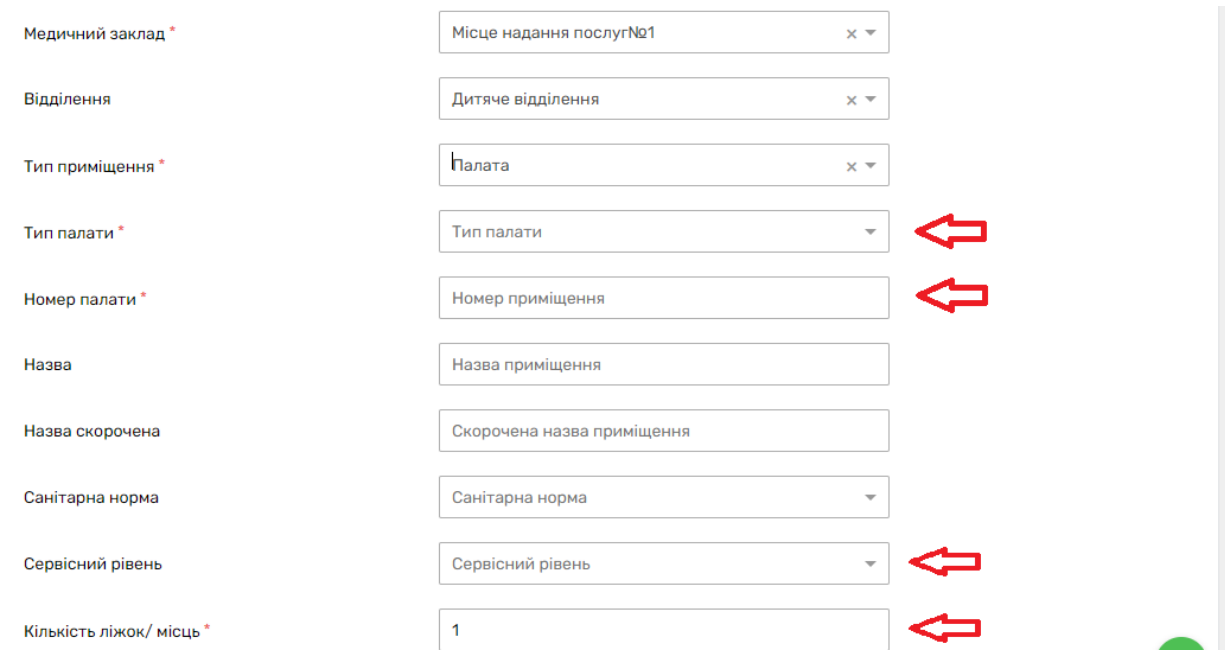

*Поверх та телефон заповнюєте за вашим бажанням*

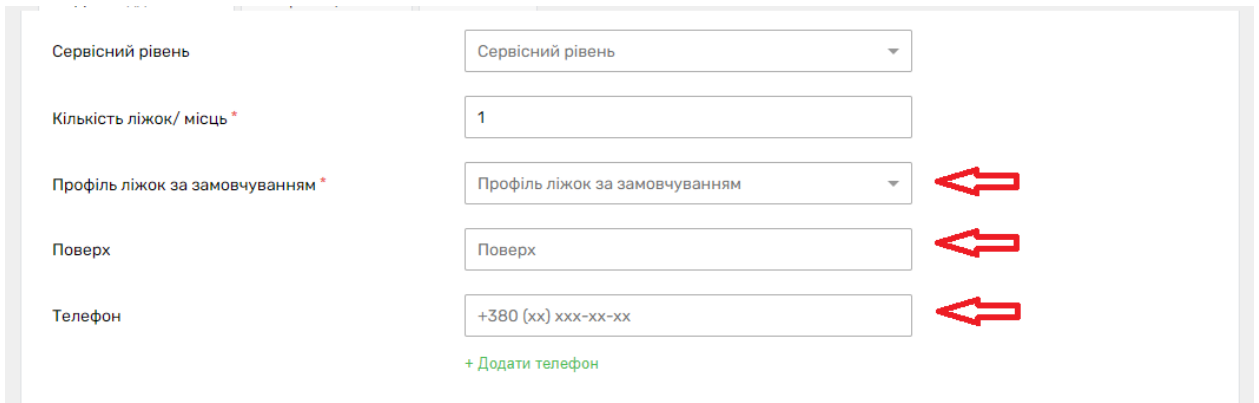

*Також за необхідності можна додати комунальні вигоди*

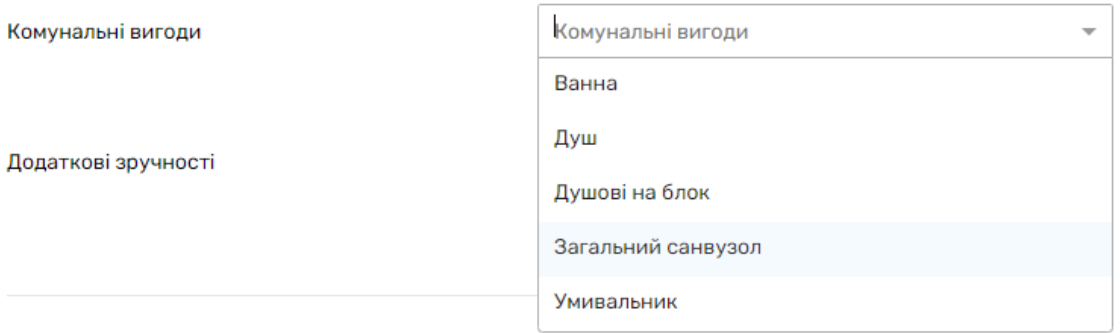

## *Та додаткові зручності*

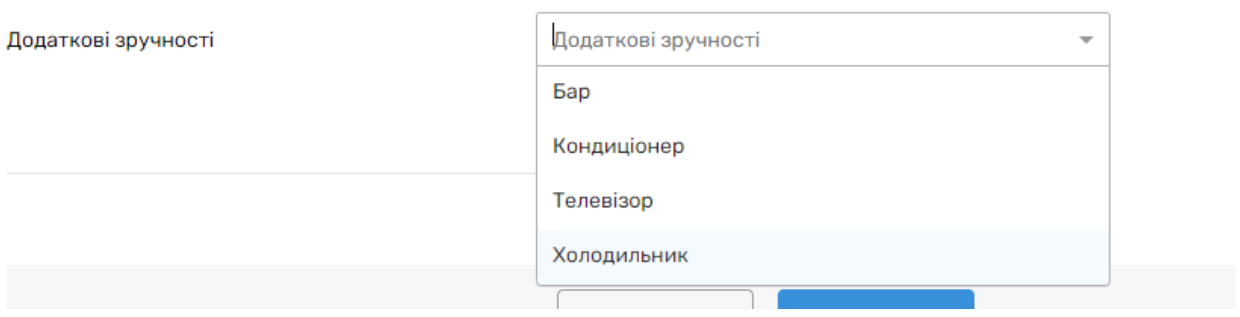

#### *Після чого натискаєте на кнопку «Створити»*

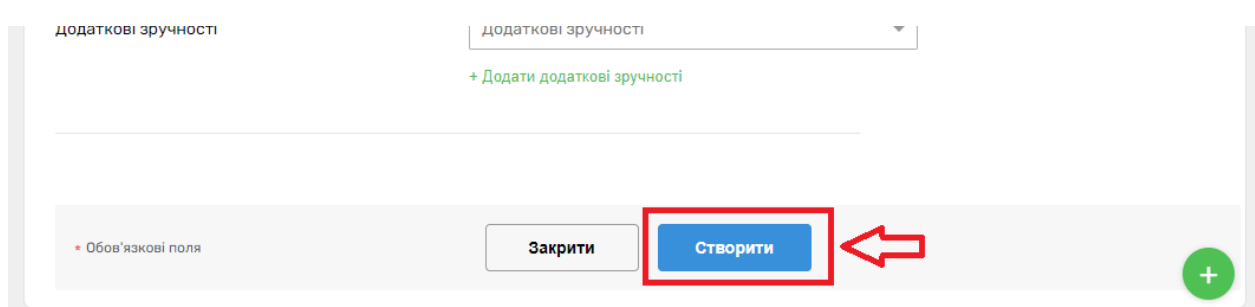

*Приміщення створено. Для його активації необхідно внизу сторінки увімкнути перемикач*

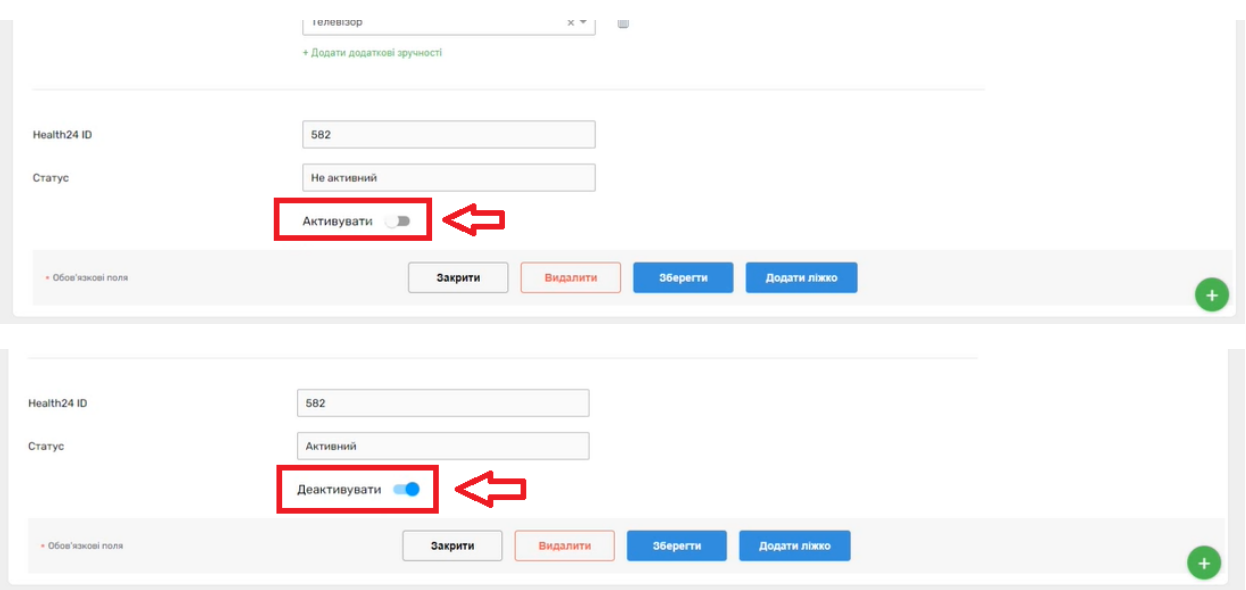